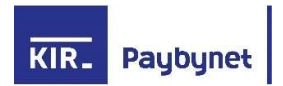

## Paybynet – poznaj bezpieczne płatności internetowe

Dzięki usłudze bezpiecznych płatności internetowych Paybynet za zakupy w sieci zapłacisz wygodnie i bez ryzyka. Pieniądze niezwłocznie i bezpośrednio trafią z Twojego konta na konto bankowe sprzedawcy, a na przelewie zobaczysz, komu i za co przelewasz pieniądze.

Sprzedawca korzystający z Paybynet łatwo zidentyfikuje Twoje zamówienie, co przyspieszy nie tylko dostawę zamówienia, lecz także rozpatrywanie ewentualnej reklamacji czy procedurę zwrotu towaru.

## Dlaczego warto skorzystać z bezpiecznych płatności internetowych Paybynet:

- bezpieczeństwo płatności przelew wykonywany jest bezpośrednio z konta kupującego na konto sprzedawcy lub urzędu, bez zatrzymywania pieniędzy w instytucji pośredniczącej (widzisz na przelewie, komu przelewasz pieniądze),
- szybkość płatności informacja o płatności przez Internet przekazywana jest natychmiast do sklepu, co przyspiesza realizację zamówienia (rozliczenie płatności gwarantuje KIR),
- wygoda użytkownika dane przelewu w systemie bankowości internetowej są wypełniane automatycznie, dzięki czemu nie pomylisz się przy ich wprowadzaniu.

## Jak korzystać z PayByNet?

W chwili dokonania zakupów w sklepie internetowym, który akceptuje płatności w systemie PayByNet, przy wyborze rodzaju płatności, należy wybrać forme płatności **PayByNet** lub inny spośród systemów płatności internetowych takich jak: przelewy 24, dotpay, transferuj.pl, PayU – do których dostęp umożliwia usługa PayByNet. Po wyświetleniu strony systemu, kliknąć logo Grupa BPS lub Banki Spółdzielcze, zaakceptować "Regulamin Usługi iednorazowej płatności z wykorzystaniem Systemu Paybynet", a następnie kliknąć "Dalej".

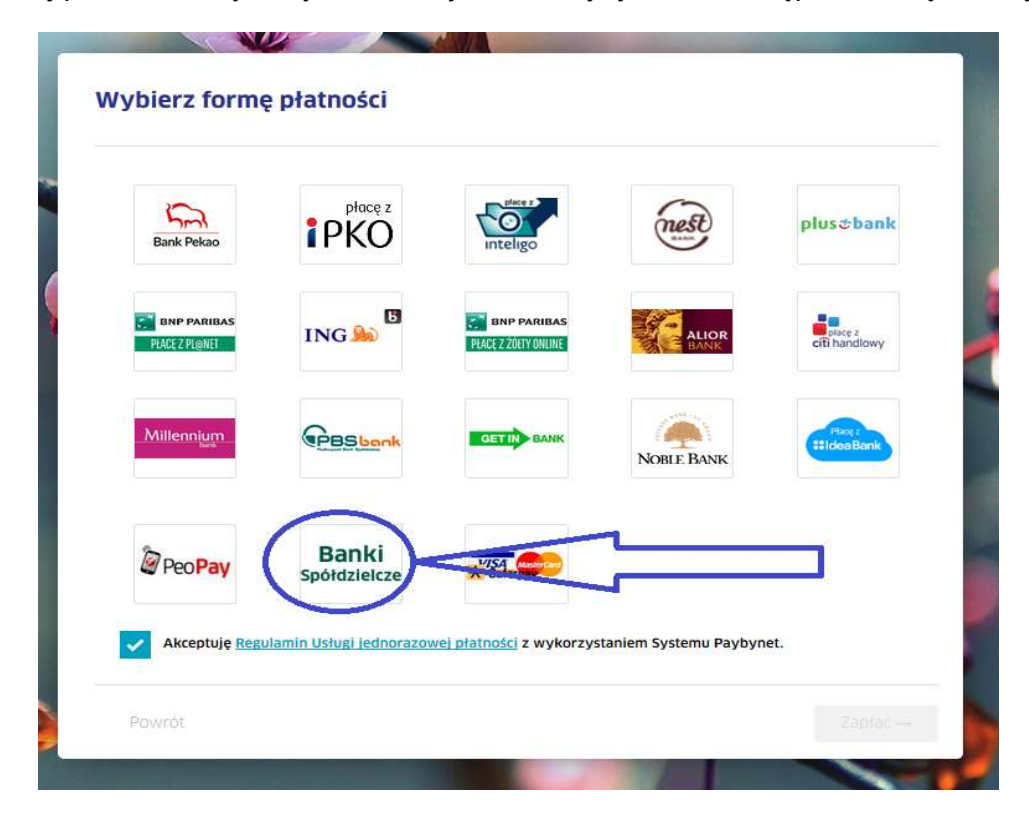

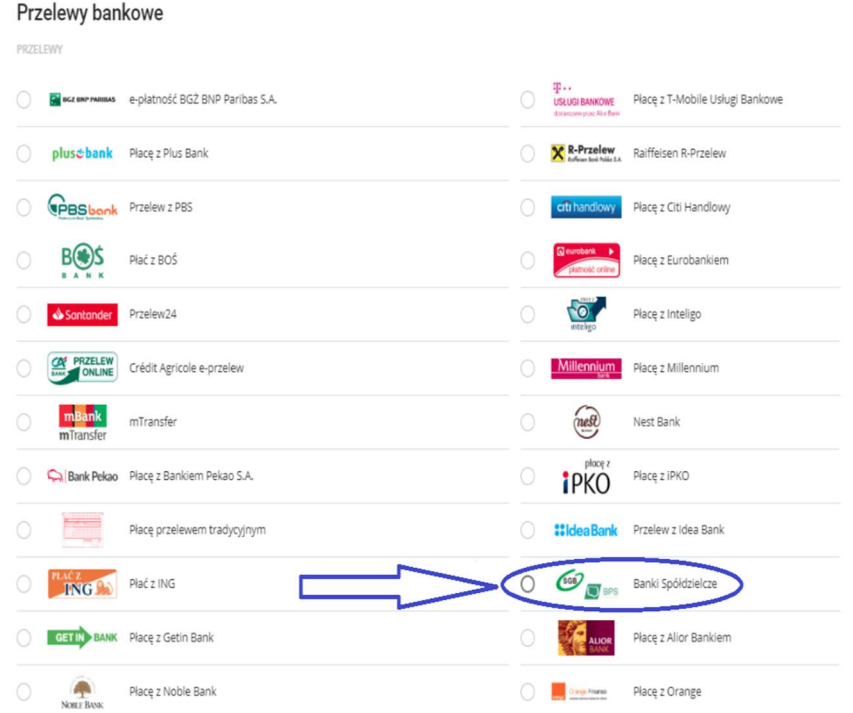

W kolejnym kroku należy wybrać swój bank: wskazać województwo śląskie i Bank Spółdzielczy w Świerklańcu, oraz po uzupełnieniu nazwy banku wybrać "Zapłać".

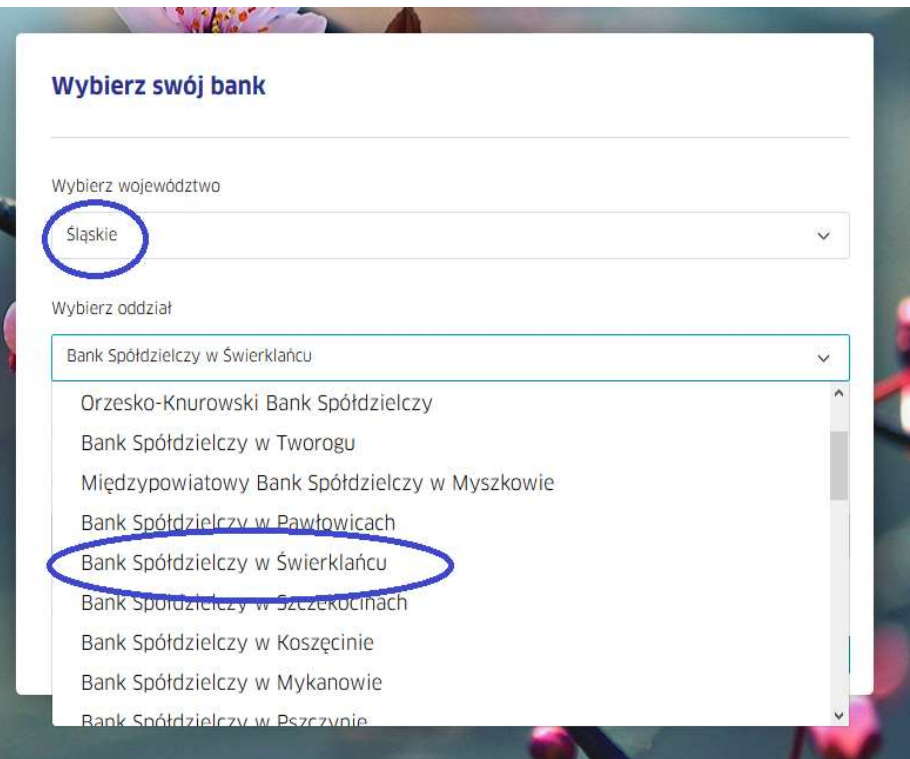

Teraz nastąpi przekierowanie na stronę logowania do bankowości elektronicznej Banku. Postępuj jak zwykle podczas korzystania z systemu eBankNet: zaloguj się do bankowości elektronicznej z użyciem swojego loginu i hasła i zautoryzuj uzupełniony automatycznie formularz polecenia przelewu.

Gotowe!